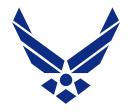

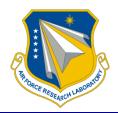

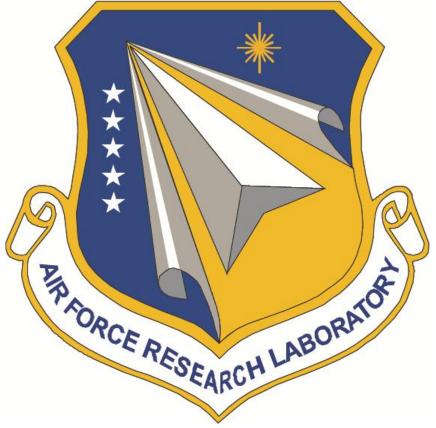

Integrity **★** Service **★** Excellence

DISTRIBUTION A: Approved for public release; distribution unlimited (Date cleared: 24 September 2012; Case Number: 88ABW-2012-5094)

Reversing the Palladius Mapping of Chinese Names in Russian Text

31 October 2012

Dr. Katherine M. Young N-Space Analysis, LLC

Human Trust & Interaction Branch (711HPW/RHXS) 711<sup>th</sup> Human Performance Wing Air Force Research Laboratory Wright-Patterson AFB

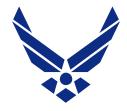

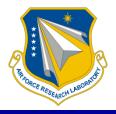

Co-authors: Jeremy Gwinnup Joshua Reinhart SRA International, Inc.

Thanks to: Dr. Ray Slyh, AFRL Dr. Tim Anderson, AFRL Mr. Bill McIntyre, USAF

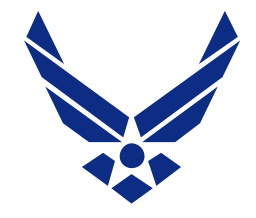

### Overview

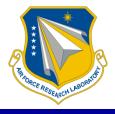

- The Problem
- Workflow
- Interface Design
  - Human-in-the-loop
  - Automatically-generated options
  - Saving a dictionary
- Applying the Dictionary to New Documents
- Future Possibilities

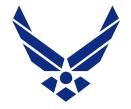

### **The Problem**

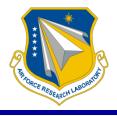

When using Systran to support Russian to English translation:

- Systran translates known words, and sounds out unknown words
- Chinese names follow a separate Palladius sound mapping

| Meaning  | "British expert Phillip Clark"                      |
|----------|-----------------------------------------------------|
| Cyrillic | Британский эксперт <mark>Филлип Кларк</mark>        |
| Systran  | The British expert Of fillip Clark                  |
|          |                                                     |
| Meaning  | "Zhai Zhigang was the youngest of six children"     |
| Cyrillic | <mark>Чжай Чжиган</mark> был младшим из шести детей |
| Systran  | Chzhay Of chzhigan was young of six children        |

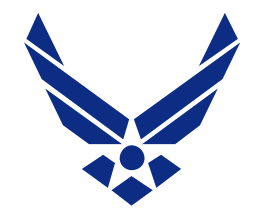

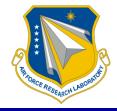

| Pinyin | Cyrillic t | sypical sound |                                   |
|--------|------------|---------------|-----------------------------------|
| r      | ж          | [ž]           | Palladius maps initial zh to чж   |
| ch     | ч          | [č]           |                                   |
| zh     | чж         | [č ž]         |                                   |
| n      | H          | [n]           | Palladius maps word-final ng to н |
| n      | Hb         | [n']          |                                   |
| ng     | H          | [n]           |                                   |
| xi     | си         | [çi]          | Palladius maps x to c             |
| sa     | са         | [sa]          |                                   |

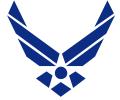

| •                                      |                          | $\checkmark$       |
|----------------------------------------|--------------------------|--------------------|
| 1. User selects candidate words        |                          |                    |
| <u>Чжай Чжиган</u> был младшим из      |                          |                    |
| шести детей                            |                          | PovD               |
|                                        |                          | RevP               |
| 2. Syllabification                     | ר (C)(G)V(N)             | C=consonant        |
| <u>#Чжай# #чжи#ган#</u> был младшим из |                          | G=glide {i, u}     |
| шести детей                            |                          | N=coda{n,ng,i,u,r} |
|                                        | -                        |                    |
| 3. Reverse Palladius mapping           |                          |                    |
| Zhai zhigang был младшим из шести      | RevP Rules               |                    |
| детей                                  |                          |                    |
|                                        | $- H_{H} \rightarrow Hg$ |                    |

4. Systran

Zhai zhigang was young of six children

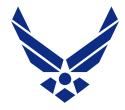

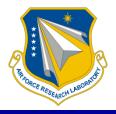

The user compiles a list of Chinese/Russian syllable correspondences and uses this list to hand-edit the Systran errors.

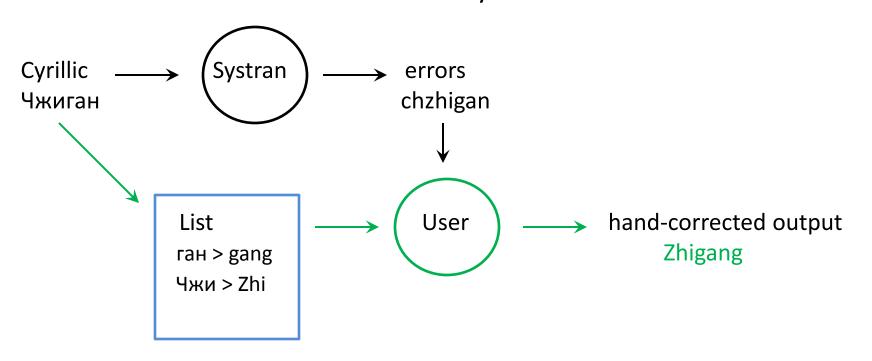

- The user has to look back at the original spelling of the name.
- Each instance in the text has to be separately corrected.
- These corrections must be repeated in each new document.

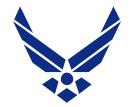

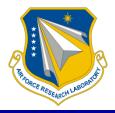

- The user selects a word and the program provides the Reverse Palladius form
- The new mappings are saved in a dictionary for future use, either with Systran or as a stand-alone process.

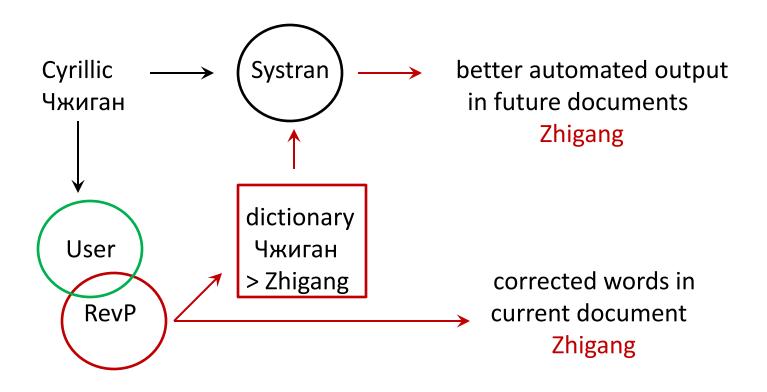

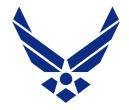

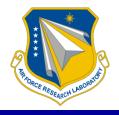

- We use a human-in-the-loop to identify the candidate words
- We provide alternative mappings
- We store the user's choices in a dictionary

- The dictionary can be applied to new documents within Systran
- The dictionary can be applied independently

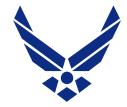

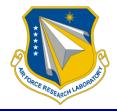

We don't want to apply the Reverse Palladius mapping to Russian words, or to words borrowed from other languages

| Лисов    |                                       |
|----------|---------------------------------------|
| Lisov    | << correct form                       |
| Lisuow   |                                       |
|          |                                       |
| Малинди  | 1                                     |
| Malindi  | << correct form                       |
| Malingdi |                                       |
|          | Lisov<br>Lisuow<br>Малинди<br>Malindi |

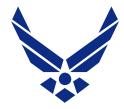

### Human-in-the-loop: Identifying Russian Inflection

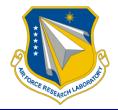

If the name occurs as the object of a verb or preposition, it may appear with Russian case endings.

| <u>Cyrillic</u> | ReversePalladius       | pinyin                |
|-----------------|------------------------|-----------------------|
| Бомин           | Boming                 | Boming                |
| Бомина          | Boming <mark>a</mark>  | Boming (genitive)     |
| Бомином         | Boming <mark>om</mark> | Boming (instrumental) |

We optionally apply a stemming program to remove inflections before the sound mapping:

| meaning:                 | "    | together | with | n <u>Liu Boming"</u>           |
|--------------------------|------|----------|------|--------------------------------|
| Cyrillic:                | •••  | вместе   | С    | <u>Лю Бомин<mark>ом</mark></u> |
| Reverse Palladius:       |      |          |      | <u>Liu Bomingom</u>            |
| Stemming + Reverse Palla | dius |          |      | <u>Liu Boming</u>              |

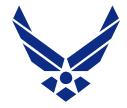

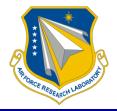

We cannot apply the stemmer in all instances.

For example, the Chinese name <u>Baohua</u> ends in /a/, which is a potential Russian inflectional ending.

Stemming of <u>Baoxya</u> creates an error:

| Cyrillic             | Stemmed | RevP  | Correct pinyin |
|----------------------|---------|-------|----------------|
| Баоху <mark>а</mark> | Баоху   | Baohu | Baohua         |

The RevP program generates the various possible forms, and we rely on the user to select the correct alternative.

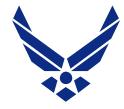

#### Interface: User Selection

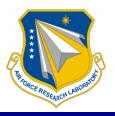

| ReversePalladiusUI                                                        |                     |                        |
|---------------------------------------------------------------------------|---------------------|------------------------|
| File Edit Dictionary Opt                                                  | tions Help          |                        |
| Экипаж «Шэньчжо<br>состоял из трех ха<br>№1 - Чжай Чжига<br>№2 - Лю Бомин | антянъюаней (космон | автов):                |
| №3 - Цзин Хайпэі                                                          | P Boming            |                        |
| Лю Бомин тоже р                                                           | R Boming            | торым из шести детей.  |
| Семьи Чжай Чжиг                                                           | G Systran           | ня живут в г. Цицикар. |
|                                                                           | 🍋 Manual Entry      |                        |
|                                                                           | 🍥 No Dict. Match    |                        |
|                                                                           |                     |                        |
|                                                                           |                     |                        |
|                                                                           |                     | _                      |
|                                                                           |                     |                        |

The user has selected the name, Бомин.

The program presents the user with the various options for the selected word. The first option is the Reverse Palladius Mapping.

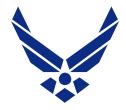

### Interface: Replacing the Word

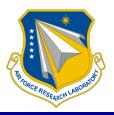

| ReverseP                 | alladiusUI                                           |                                                      |                                                         |             |
|--------------------------|------------------------------------------------------|------------------------------------------------------|---------------------------------------------------------|-------------|
| File Edit                | Dictionary                                           | Options                                              | Help                                                    |             |
| COC<br>Nº1<br>Nº2<br>Nº3 | L - Чжай Ч<br>2 - Лю <mark>Вот</mark><br>3 - Цзин Ха | ex хантян<br>жиган,<br><mark>ling</mark> ,<br>ійпэн. | ьюаней (космонавтов):<br>ся в бедной семье, вторым из ш | ести детей. |
| Cer                      | иьи Чжай ч                                           | -іжигана и                                           | Лю Бомина и сегодня живут в г                           | . Цицикар.  |
|                          | Replace /                                            |                                                      | replace all occurrences with 'Bomin<br>Yes N            | g'?         |

### The selected form replaces the original, and the program offers to replace all instances of this word.

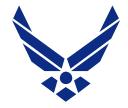

### Interface: Replacing the Word

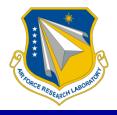

| ReversePalladiusUI        |                                                                                                    |   |
|---------------------------|----------------------------------------------------------------------------------------------------|---|
| File Edit Dictionary      | Options Help                                                                                           |   |
| Экипаж «Шэн               | ьчжоу-7»<br>ех хантянъюаней (космонавтов):<br>киган,<br><mark>ing</mark> ,                             | * |
| Лю <mark>Boming</mark> то | же родился в бедной семье, вторым из шести детей.<br>Ажигана и Лю Бомина и сегодня живут в г. Цицикар. | ~ |

### Interface: Stemmed Form

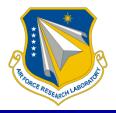

| Reverse Palladius                    |        |                                |   |
|--------------------------------------|--------|--------------------------------|---|
| File Edit Dictionary Options Help    |        |                                |   |
|                                      |        |                                | * |
| Экипаж «Шэньчжоу-7»                  |        |                                |   |
| состоял из трех хантянъюаней (косм   | онав   | тов):                          |   |
| №1 - Чжай Чжиган,                    |        |                                |   |
| №2 - Лю <mark>Boming</mark> ,        |        |                                |   |
| №3 - Цзин Хайпэн.                    |        |                                |   |
| Лю Boming тоже родился в бедной      | семье  | вторым из шести детей.         |   |
| sile beining texte pequiner b ecquer |        | , proposition according to the |   |
| Семьи Чжай Чжигана и Лю Бомина       | и сего | одня живут в г. Цицикар.       |   |
|                                      | _      |                                |   |
|                                      | Ρ      | Bominga                        |   |
|                                      | Ps     | Boming                         |   |
|                                      | Ф      | Bomina                         |   |
|                                      | 9      | Systran                        |   |
|                                      | 4      | Manual Entry                   |   |
|                                      |        | No Dictionary Match            |   |
|                                      | 1      | No Dictionary Match            | 1 |
|                                      |        |                                | - |
| [                                    |        |                                |   |

Here, the user has selected the word Бомина. Now we need the stemmed form, which is the second option.

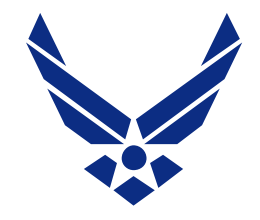

### Interface: Other Options

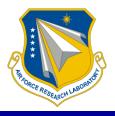

### The RevP options:

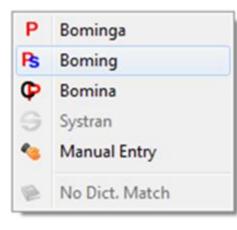

| Symbol | Source              | Details                                                                      |
|--------|---------------------|------------------------------------------------------------------------------|
| Р      | Palladius           | apply reverse Palladius mapping                                              |
| Ps     | stemmed Palladius   | remove Russian inflectional endings,<br>then apply reverse Palladius mapping |
| Ср     | Cyrillic phonetics  | apply Cyrillic phonetic mapping                                              |
| S      | Systran translation | use the Systran translation for this word<br>(if you have Systran enabled)   |
| hand   | Manual Entry        | type in the correct spelling                                                 |
| book   | Dictionary Match    | use the previous dictionary choice for this word (if any)                    |

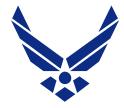

### **Interface: Systran Preview**

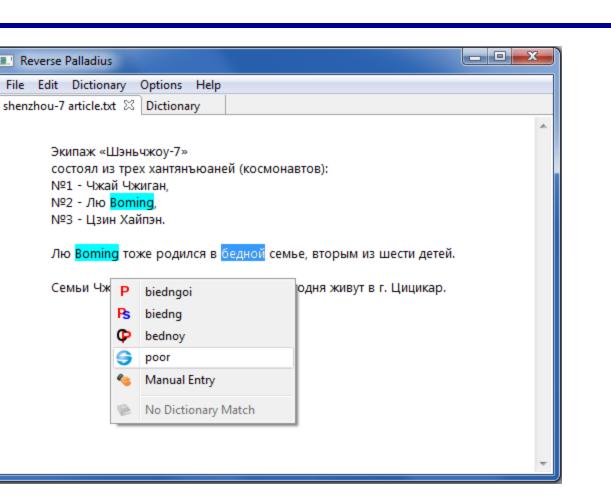

# Systran translation: a preview of how Systran would translate this word or phrase

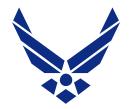

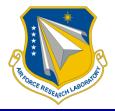

 Systran 7 SOAP API – use code generated from WSDL to allow RevP to send highlighted text to a Systran server for immediate translation

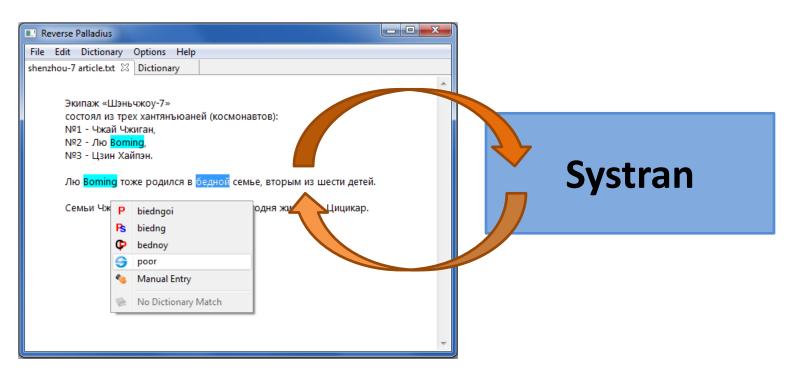

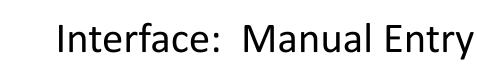

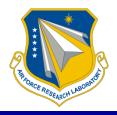

| Reverse Palladius                              |     |                     |
|------------------------------------------------|-----|---------------------|
| File Edit Dictionary Options Help              |     |                     |
|                                                |     | *                   |
| Экипаж «Шэньчжоу-7»                            |     |                     |
| состоял из трех хантянъюаней (космонавтов):    |     |                     |
| №1 - Чжай Чжиган,                              |     |                     |
| №2 - Лю Бомин,                                 |     |                     |
| №3 - Цзин Хайпэн.                              |     |                     |
| Лю Бомин тоже родился в бедной семье, вторым и | изш | ести детей.         |
| Семьи Чжай Чжигана и Лю Бомина и сегодня живу  | твг | . Цицикар.          |
|                                                | Ρ   | Qiqikar             |
|                                                | Ps  | Qiqikar             |
|                                                | Ф   | Tsitsikar           |
|                                                | 9   | Systran             |
|                                                | ٩   | Manual Entry        |
|                                                |     | No Dictionary Match |
|                                                | _   |                     |
| [                                              |     |                     |

Manual Entry: If none of the provided forms are correct, there is an option to type in the correct form.

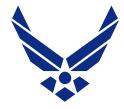

### Interface: Manual Entry

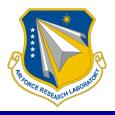

| Reverse Palladius                                                                                                    | × |
|----------------------------------------------------------------------------------------------------|---|
| File Edit Dictionary Options Help                                                                                                    |   |
| File         Edit         Dictionary         Options         Help           Экипаж «Шэньчжоу-7»<br>состоял из трех хантянъюаней (космонавтов):         Nº1 - Чжай Чжиган,         Nº2 - Лю Бомин,           Nº2 - Лю Бомин,         Nº3 - Цзин Хайпэн.         Лю Бомин тоже родился в бедной семье, вторым из шести детей.           Семьи Чжай Чжигана и Лю Бомина и сегодня живут в г.         Цицикар,           Геnter Trans[lation]         С           Гагget:         ОК Сапсе! | * |
|                                                                                                    | - |

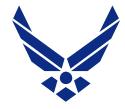

### Interface: Manual Entry

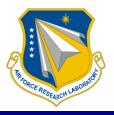

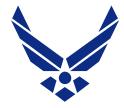

### Saving the Dictionary

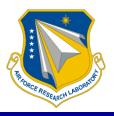

| Reversel  | PalladiusUI 💶 🗖 🔤 🗮 🗙                                                     |   |
|-----------|---------------------------------------------------------------------------|---|
| File Edit | Dictionary Options Help                                                   |   |
|           | View Dictionary                                                           | * |
| Эк        | Apply Dictionary                                                          |   |
| со        | стоял из трех хантянъюаней (космонавтов):                                 |   |
|           | 21 - Чжай Чжиган,                                                         |   |
|           | 22 - Liu Boming,                                                          |   |
| IN≌       | 23 - Цзин Хайпэн.                                                         |   |
| Liu       | <mark>. Boming</mark> тоже родился в бедной семье, вторым из шести детей. |   |
| Ce        | емьи Чжай Чжигана и <mark>Liu</mark> Бомина и сегодня живут в г. Цицикар. |   |
|           |                                                                           |   |
|           |                                                                           |   |
|           |                                                                           |   |
|           |                                                                           |   |
|           |                                                                           |   |
|           |                                                                           |   |
|           |                                                                           |   |
|           |                                                                           | Ŧ |

In this example, the user has processed the names Liu and Boming. We select the "View Dictionary" option...

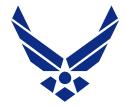

### Saving the Dictionary

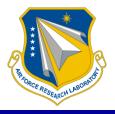

| Revers    | e Palladius UI              |         |  |  |
|-----------|-----------------------------|---------|--|--|
| File Edi  | t Dictionary Options Help   |         |  |  |
| shenzhou  | -7 article.txt Dictionary 🛛 |         |  |  |
| Search to | ext 😳                       |         |  |  |
| Index     | Russian                     | English |  |  |
| 1         | Лю                          | Liu     |  |  |
| 2         | Бомин                       | Boming  |  |  |
|           |                             |         |  |  |
|           |                             |         |  |  |
|           |                             |         |  |  |
|           |                             |         |  |  |
|           |                             |         |  |  |
|           |                             |         |  |  |
|           |                             |         |  |  |
|           |                             |         |  |  |
|           |                             |         |  |  |
| 4         |                             | 4       |  |  |
|           |                             |         |  |  |

### ... and see the two entries that RevP has created.

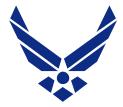

### Saving the Dictionary

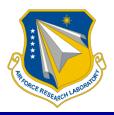

| 🔳 R  | everse Palladius             |         |                                                                   |    |
|------|------------------------------|---------|-------------------------------------------------------------------|----|
| File | Edit Dictionary Options Help |         |                                                                   |    |
|      | Open File                    |         |                                                                   |    |
|      | Save As                      |         |                                                                   |    |
|      | Open Custom Dictionary       | English |                                                                   |    |
|      | Save Custom Dictionary       | Liu     | dictionary-1.rpd - Notepad                                        |    |
|      | Close Custom Dictionary      | Boming  | <u>File E</u> dit F <u>o</u> rmat <u>V</u> iew <u>H</u> elp       |    |
|      | Exit                         | -       | <pre>#ENCODING=UTF-8 #SUMMARY=REVP-Systran/dictionary-1.rpd</pre> | *  |
|      |                              |         | #MULTI<br>#RU EN                                                  |    |
|      |                              |         | Лю Liu                                                            |    |
|      |                              |         | Бомин Boming                                                      |    |
|      |                              |         |                                                                   |    |
|      |                              |         |                                                                   |    |
|      |                              |         |                                                                   |    |
|      |                              |         |                                                                   |    |
|      |                              |         |                                                                   | Ψ. |
|      |                              |         |                                                                   |    |
|      |                              |         |                                                                   |    |

These entries can be stored to a file by using the menu option, File/Save Custom Dictionary. The dictionary is saved in a Systran-readable format.

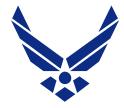

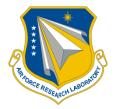

We can use the RevP program to apply a saved dictionary to a new document.

In this example, we have created a dictionary with the names of three cosmonauts.

| cosmor                          | nauts.rpd - Notepad                                               |   |
|---------------------------------|-------------------------------------------------------------------|---|
| <u>F</u> ile <u>E</u> dit       | F <u>o</u> rmat <u>V</u> iew <u>H</u> elp                         |   |
| #SUMMAR<br>#MULTI<br>#RU        | NG=UTF-8<br>Y=REVP-Systran/cosmonauts.rpd<br>EN<br>Haipeng<br>Liu | * |
| Чжай<br>Цзин<br>Бомин<br>Чжиган | Zhai<br>Jing                                                      |   |
|                                 |                                                                   | ~ |

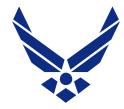

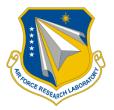

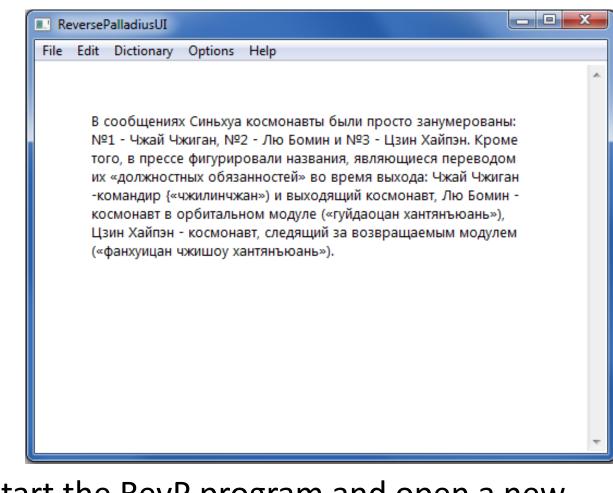

### We start the RevP program and open a new document.

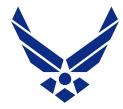

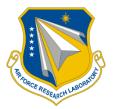

| 🔳 R  | eversePalladiusUI                            |                                                                        |   |
|------|----------------------------------------------|------------------------------------------------------------------------|---|
| File | Edit Dictionary Options                      | Help                                                                   |   |
|      | Open File                                    |                                                                        | * |
|      | Save As                                      |                                                                        |   |
|      | Open Custom Dictionary                       | о Бомин и №3 - Цзин Хайпэн. Кроме                                      |   |
|      | Save Custom Dictionary                       | и названия, являющиеся переводом                                       |   |
|      | Close Custom Dictionary                      | тей» во время выхода: Чжай Чжиган<br>и выходящий космонавт, Лю Бомин - |   |
|      | Exit                                         | одуле («гуйдаоцан хантянъюань»),                                       |   |
|      | цзин хаипэн - космон<br>(«фанхуицан чжишоу х | авт, следящий за возвращаемым модулем<br>антянъюань»).                 |   |
|      |                                              |                                                                        | ~ |

### We select the menu option, File/Open Custom Dictionary, and load our cosmonaut dictionary.

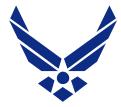

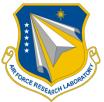

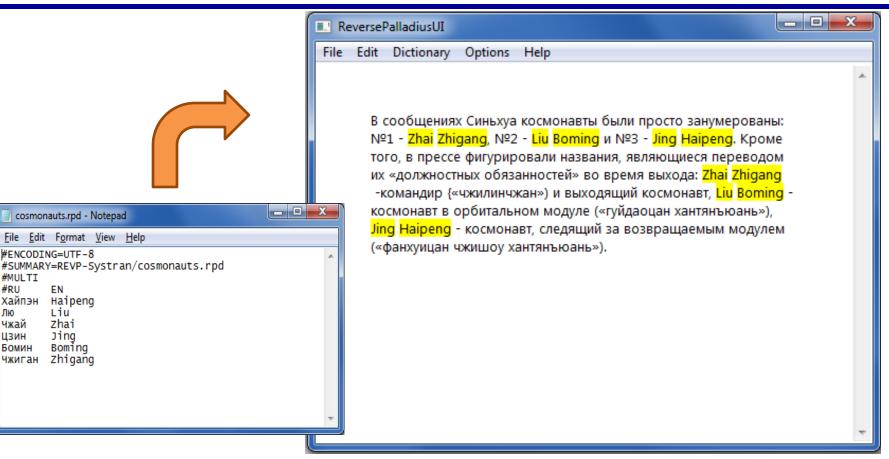

## The program pre-translates all the matching names in the document.

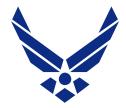

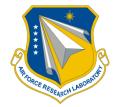

# We can also compile our cosmonaut dictionary as a Systran user dictionary.

| cosmor                    | auts.rpd - Notepad                             | ıd                |   |
|---------------------------|------------------------------------------------|-------------------|---|
| <u>F</u> ile <u>E</u> dit | F <u>o</u> rmat <u>V</u> iew                   | <u>H</u> elp      |   |
| #SUMMAR<br>#MULTI<br>#RU  | EN<br>Haipeng<br>Liu<br>Zhai<br>Jing<br>Boming | an/cosmonauts.rpd | * |
|                           |                                                |                   | * |

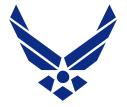

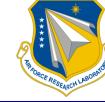

| ම SYSTRAN - WebServer 5.0 - Dic අ                       | ~                                                                                                    |                                                                                                    |
|---------------------------------------------------------|----------------------------------------------------------------------------------------------------|----------------------------------------------------------------------------------------------------|
| SYSTRAN WebServer 5.0                                   | SYSTRAN'                                                                                                    |                                                                                                    |
| Translation   Dictionaries   Downloads   Administration | System Administrator - Logout                                                                                                    |                                                                                                    |
| Dictionaries                                            | le SYSTRAN - WebServer 5.0 - Dic 中                                                                                                    | ~                                                                                                    |
| Dictionary Preference                                   | SYSTRAN WebServer 5.0 SYSTRA                                                                                                    | N                                                                                                    |
| Dictionary Administration                               | Translation   Dictionaries   Downloads   Administration         System Administrator - Loc                                                                        | ogios<br>ogout                                                                                                    |
| Dictionary Compilation                                  | Dictionary Compilation                                                                                                    | SYSTRAN - WebServer 5.0 - Dic                                                                                                    |
|                                                         | Administrator a forum for posting User Dictionaries (UDs) to the server. The accepted User                                                                        | YSTRAN WebServer 5.0 SYSTRAN.                                                                                                    |
|                                                         | Dictionary formats are Microsoft Excel (*.xis), plain text (*.txt), Translation Memory eXchange fo<br>(*.tmx), XML (*.xml), and SYSTRAN dictionary files (*.dct). | Translation   Dictionaries   Downloads   Administration System Administrator - Logout                                                                                                    |
|                                                         | Upload a new source file Browse<br>Submit                                                                                                    | Dictionary Compilation<br>This page gives the Administrator and certain users – those users granted permission to do so by the<br>Administrator – a forum for posting User Dictionaries (UDs) to the server. The accepted User<br>Dictionary formats are Microsoft Excel (*.xis), plain text (*.txt), Translation Memory eXchange format<br>(*.tmx), XML (*.xml), and SYSTRAN dictionary files (*.dct). |
|                                                         | *                                                                                                    | Your dictionary was successfully compiled.         User Dictionaries <ul> <li>New (User Dictionaries)</li> <li>REVP-Systran/cosmonauts.rpd</li> </ul>                                                                                                    |
| Done                                                    | Copyright 2005 - All righ<br>Legal notices   Help   Contact A                                                                                                    | Upload a new source file Browse                                                                                                    |
|                                                         | Done                                                                                                    | REVP-Systran/cosmonauts.rpd<br>Owner: administrator<br>Source Language: RU<br>Target Languages: EN<br>Entries: 6                                                                                                    |
|                                                         |                                                                                                    | Copyright 2005 - All rights reserved<br>Legal notices   Help   Contact Administrator                                                                                                    |
|                                                         |                                                                                                    |                                                                                                    |

# Select the dictionary tab, select dictionary compilation, and compile the dictionary file.

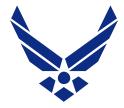

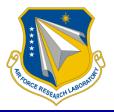

| ) SYSTRAN - WebServer 5.0 - Tra 中                                                                                                    |                                                                                    |
|----------------------------------------------------------------------------------------------------|------------------------------------------------------------------------------------|
| SYSTRAN WebServer 5.0                                                                                                    | SYSTRAN                                                                            |
| Translation   Dictionaries   Downloads   Administration                                                                                                    | Login                                                                              |
| Translation                                                                                                    |                                                                                    |
| You can use the form below to translate a web page, a file on your computer, or text copies options for the translation.                                                                                                    | d and pasted into the text area below. You may also select custom dictionaries and |
| You may translate the following types of data: .txt, .htm, .rtf, .doc, .pdf, .xml                                                                                                    |                                                                                    |
| • Translate from<br>Russian ♀ - English ♀                                                                                                    |                                                                                    |
| Choose the source of the data to be translated:                                                                                                    |                                                                                    |
| O A web page                                                                                                    |                                                                                    |
| ⊖ A file                                                                                                    | k                                                                                  |
| Browse                                                                                                    |                                                                                    |
| Type or paste in text below                                                                                                    | Find translated text below Printable form   Copy                                   |
| В сообщениях Синьхуа космонавты были просто занумерованы: №1 - Чжай<br>Чжиган, №2 - Лю Бомин и №3 - Цаин Хайлэн. Кроме того, в прессе<br>фигурировали названия, явлющиеся переводом их «должностных<br>обязанностей» во время выхода: Чжай Чжиган -командир («чжилинчжан») и<br>выходящий космонавт, Лю Бомин - космонавт в орбитальном модуле<br>(«гуйдаоцан хантяньоань»). Цзин Хайлэн - космонавт, следящий за<br>возвращаемым модулем («фанхуицан чжишоу хантяньюань»). |                                                                                    |
| More characters                                                                                                    |                                                                                    |
| Select your dictionaries                                                                                                    |                                                                                    |
| Select your translation options                                                                                                    |                                                                                    |
| • Translate SYSTRAN                                                                                                    |                                                                                    |

# Select the translation tab and enter the Russian text (or upload a file).

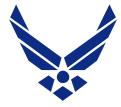

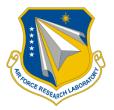

|     | n   Dictionaries   Downloads   Administration                                                                                                    | Lo                                                                                                    |
|-----|----------------------------------------------------------------------------------------------------|----------------------------------------------------------------------------------------------------|
| You | can use the form below to translate a web page, a file on your computer, or text copier<br>ons for the translation.                                                                                                    | d and pasted into the text area below. You may also select custom dictionaries and                                                                                                    |
| You | may translate the following types of data: .txt, .htm, .rtf, .doc, .pdf, .xml                                                                                                    |                                                                                                    |
| _   | anslate from<br>ussian   ≎ - English   ≎                                                                                                    |                                                                                                    |
| ۰Ch | noose the source of the data to be translated:                                                                                                    |                                                                                                    |
| 0   | ) A web page                                                                                                    |                                                                                                    |
| 0   | A file Browse                                                                                                    |                                                                                                    |
| ۲   | Type or paste in text below                                                                                                    | Find translated text below Printable form   Copy                                                                                                    |
|     | В сообщениях Синьхуа космонавты были просто занумерованы: №1 - Чжай<br>Чжиган, №2 - Лю Бомин и №3 - Цзин Хайлэн. Кроме того, в прессе<br>фигурировали названия, являющиеся переводом их «должностных<br>обязанностей» во время выхода: Чжай Чжиган -командир («чжилинчжан») и<br>выходящий космонавт, Лю Бомин - космонавт в орбитальном модуле<br>(«гуйдаоцан хантяньюань»). Цзин Хайлэн - космонавт, следиций за<br>возвращаемым модулем («фанхуицан чжишоу хантяньюань»). | In the communications to Sinthug the cosmonauts were simply numbered: Ne1-<br><ptx>Of [cbzbigat] Of [cbzbigat]</ptx> . Ne2- <ptx>To [yu] Of [botni]</ptx> and<br>Ne3- <ptx>Of [cbzbigat]</ptx> . Furthermore, in the press figured the<br>names, which are been their transfer "the function responsibilities" during the output:<br><pty>[cbzbig] Of [cbzbigat]- commander (*<pty>[cbzbi]ocbzhap]<br/><pty>(cbzbigat] and the outgoing cosmonaut, <pty>To [yu] Of [botni]- cosmonaut<br/>in the orbital module (*<pty>[cbzbigat]- (cbschap] (fbgatylagusat]- (cbschap] (fbgatylagusat]- (cbschap] (fbgatylagusat]- (cbschap] (fbgatylagusat]- (cbschap] (fbgatylagusat]- (cbschap] (fbgatylagusat]- (cbschap] (fbgatylagusat]- (cbschap] (fbgatylagusat] (fbgatylagusat] (fbgatylagu</pty></pty></pty></pty></pty> |
|     | More characters                                                                                                    |                                                                                                    |
|     | lect your dictionaries                                                                                                    |                                                                                                    |

#### Before applying our user dictionary, we get transliterated versions of the Chinese names: chzhay chzhigan, tszin khaypen, lyu bomin

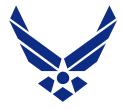

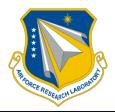

| 👌 SYSTRAN - WebServer 5.0 - Dictionary Preference - Mozilia Firefox _ 🗆 🗙                                                                                                    |                                                                                                    |
|----------------------------------------------------------------------------------------------------|----------------------------------------------------------------------------------------------------|
| bttp://systran.scream.lab:8080/systran/main?s=userdicts&wmode=popup&msg=Configuration up                                                                                                    |                                                                                                    |
| Dictionary Preference<br>[Configuration updated]                                                                                                    |                                                                                                    |
| SYSTRAN Dictionaries         □ Colloquial         □ Business         □ Industries         □ Industries         □ Life Sciences         □ Sciences         ②         User Dictionaries         ◆ ☑ REVP-Systran/cosmonauts.rpd         ✔ | Login<br>file on your computer, or text copied and pasted into the text area below. You may also select custom dictionaries and<br>n, .rtf, .doc, .pdf, .xml                                                                         |
|                                                                                                    |                                                                                                    |
| Copyright 2005 - All rights reserved<br>Legal notices   Help   Contact Administrator                                                                                                    | Find translated text below Printable form  Сору<br>осто занумерованы: №1 - Чжай<br>Кроме того, в прессе<br>дом их «должностных<br>н «командир («чжиличчжан») и<br>г в орбигальном модуле<br>смонавт, следящий за<br>у хантяньюань»). |
| Done                                                                                                    |                                                                                                    |
| Select your dictionaries     Select your translation options     Translate     Systran Done                                                                                                    |                                                                                                    |

### We click "Select your dictionaries" and check the RevP dictionary.

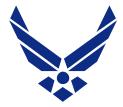

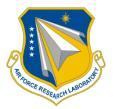

| SYSTRAN - WebServer 5.0 - Tra                                                                                                    |                                                                                                    |
|----------------------------------------------------------------------------------------------------|----------------------------------------------------------------------------------------------------|
| SYSTRAN WebServer 5.0                                                                                                    | SYSTRAN                                                                                                    |
| Translation   Dictionaries   Downloads   Administration                                                                                                    | System Administrator - Logout                                                                                                    |
| Translation<br>You can use the form below to translate a web page, a file on your computer, or text copie                                                                                                    | a and pasted into the text area below. You may also select custom dictionaries and                                                                                                    |
| options for the translation.<br>You may translate the following types of data: .bxt, .htm, .rtf, .doc, .pdf, .xml                                                                                                    |                                                                                                    |
| Translate from     Russian     Signal Content of English                                                                                                    |                                                                                                    |
| Choose the source of the data to be translated:     A web page                                                                                                    |                                                                                                    |
| O A file Browse                                                                                                    |                                                                                                    |
| Type or paste in text below                                                                                                    | Find translated text below     Printable form     Copy                                                                                                    |
| В сообщениях Синьхуа космонавты были просто занумерованы: №1 - Чжай<br>Чжиган, №2 - Лю Бомин и №3 - Цзин Хайпэн. Кроме того, в прессе<br>фигурировали названия, являющиеся переводом их «должностных<br>обязанностей» во время выхода: Чжай Чжиган -командир («чжилинчжан») и<br>выходящий космонавт, Лю Бомин - космонавт в орбитальном модуле<br>(«гуйдоцан хантяньюань»). Цзин Хайпэн - космонавт, следящий за<br>возвращаемым модулем («фанхуицан чжишоу хантяньюань»). | In the communications to Sinbug the cosmonauts were simply numbered: Ne1- Zhai Zhigang, Ne2- Liu Borning Ne3- Jing Haipeng. Furthermore, in the press figured the names, which are been their transfer "the function responsibilities" during the output: Zhai Zhigang - commander ("of [chzblijnchzhan]") and the outgoing cosmonaut, Liu Borning - cosmonaut in the orbital module ("[guydaotsan] of [khantyanyuan]"). Jing Haipeng - cosmonaut, who tracks after the module ("[fankhuitsan] to [chzblishou] of [khantyanyuan]") returned. |
| More characters                                                                                                    |                                                                                                    |
| <u>Select your dictionaries</u>                                                                                                    |                                                                                                    |
| Select your translation options                                                                                                    |                                                                                                    |
| • Translate Powered by SYSTRAN                                                                                                    |                                                                                                    |
| ne                                                                                                    |                                                                                                    |

### Now we get the correct forms: Zhai Zhigang, Jing Haipeng, and Liu Boming.

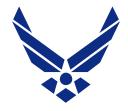

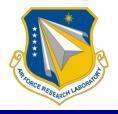

- Integrate a named entity tagger to help select the Chinese names
- Include an option for Tongyong pinyin (used in Taiwan)
- Tag the corrected names as do-not-translate items going into Systran
- Adapt the program to other languages, to assist in information retrieval

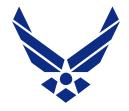

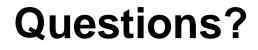

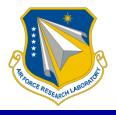

### Katherine M. Young, PhD N-Space Analysis, LLC (937) 475-3637 nspaceanalysis@earthlink.net